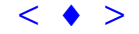

# **CRIAÇÃO DE UM BANCO DE DADOS GEOGRÁFICOS PARA O MUNICÍPIO DE CAPÃO DO LEÃO - RS**

# **EVERTON VIEIRA**<sup>1</sup> **CARLOS RONEY TAGLIANI**<sup>2</sup>

<sup>1</sup> Fundação Universidade Federal do Rio Grande – FURG Av. Itália, Km 8 s/n. Caixa Postal 474. Dep. Geociências. vieira\_e@zipmail.com.br

<sup>2</sup> Fundação Universidade Federal do Rio Grande – FURG Av. Itália, Km 8 s/n. Caixa Postal 474. Dep. Geociências. dgetagli@super.furg.br

**Abstract** The organization of a database makes possible the planning in different ways of uses and occupation of the territory, becoming a powerful instrument of aid in the processes of municipal decisions and in the actions of environmental planning. The handling actions, in any scale, they should be planned on a updated cartographic base and of easy access. The objective, of this work was to elaborate a Geographical Database for the municipal district of Capão do Leão – RS. The methodology consisted of the digitalização of the map base and planialtimétrico, besides the making of several thematic maps. This database is of extreme relevance so that the planning actions they can be accomplished in a necessary and fast way, aiding the development of the municipal district and the improvement of the quality of life of the local population.  **Keywords:** Capão do Leão, Geographical Database, Remote Sensing. Anais X SBSR, For do Iguaçu, 21-26 abril 2011, INPE, p. 1039-11546, Sesus Poster <br[>](goto-/dpi.inpe.br/lise/2001/09.19.13.04)1AQSAO DE UM BANCO DE DADOIS GEOGRÁFICOS PARA<br>
O MUNICÍPIO DE CAPÃO DO LEÃO - RS<br>
EVERTON VIBERA<br>
CARI OS RONEY TACITANY<br>
<sup>1</sup><sup>1</sup>Hundução U

#### **1 Introdução**

Os governos municipais prestam à população uma série de serviços oriundos de sua competência constitucional, tais como, saúde, saneamento, segurança, etc. A velocidade com que novas informações são geradas e a necessidade de sua constante atualização nos conduzem à utilização de Sistemas de Informações Geográficas – SIGs que otimizam a produção e

atualização de mapas temáticos. Um SIG pode ser definido como um "sistema voltado à aquisição, análise, armazenamento, manipulação e apresentação de informações referenciadas espacialmente" (Marble, 1984). A possibilidade de analisar dados baseados em suas ocorrências espaciais é o grande diferencial de um SIG em relação a outros sistemas com funções semelhantes. Entretanto, "um investimento substancial necessita ser direcionado no desenvolvimento do Banco de Dados e à formação de recursos humanos" (Eastmann, 1998).

O Banco de Dados Geográfico, que está no centro do sistema de um SIG, caracteriza-se por uma coleção de mapas e informações associadas em formato digital. Como o Banco de Dados trata de feições da superfície terrestre, ele compreende dois elementos: um Banco de Dados Espacial descrevendo a geografia (forma e posição) das feições e, um Banco de Dados de Atributos descrevendo as características ou qualidades dessas feições. O SIG Idrisi for Windows é do tipo que integra estes dois componentes .

A organização de um Banco de Dados é uma das tarefas mais árduas na geração de um SIG porém, depois de realizada, possibilita o planejamento de diferentes formas de uso e ocupação do território de forma rápida e precisa, tornando-se um instrumento poderoso de auxílio no processo de tomada de decisão pelos gestores públicos (Hasenack, 1995). Dependendo das informações disponíveis, é possível o planejamento de qualquer tipo de uso dos recursos naturais e de administração de áreas urbanas e rurais, considerando as exigências e restrições inerentes a cada caso e apresentando o resultado em qualquer escala. Além disso, há a possibilidade de interrelacionar diversos planos de informação através de operações matemáticas com mapas, gerando informações secundárias que atualizam o Banco de Dados Geográfico continuamente.

#### **2 Objetivo**

O objetivo, deste trabalho foi elaborar um Banco de Dados Geográfico no SIG Idrisi for Windows, disponibilizando uma base de dados totalmente integrada para dar suporte às funções administrativas no planejamento das questões sócio-econômicas e ambiental para o município de Capão do Leão. As aplicações variam desde o planejamento desde ações diárias comuns aos serviços públicos até a análise comparativa entre respostas de planos de desenvolvimento.

# **3 Área de Estudo**

O município de Capão do Leão está localizado no limite entre o Escudo Cristalino Sul-Rio-Grandense e a Planície Costeira do Rio Grande do Sul, limitado geograficamente pelas coordenadas UTM de 335083 - 370719 metros e 6456973 – 6493927 metros, conforme **figura 1**. Capão do Leão é um dos cinco municípios que integra a porção sudoeste da Planície Costeira do Rio Grande do Sul, mais precisamente entre os municípios de Pelotas a Nordeste e Arroio Grande e Pedro Osório ao Sul. O limite Leste do município está representado pelo Canal São Gonçalo, que interliga a Laguna dos Patos à Lagoa Mirim, com sua respectiva planície de inundação; a Oeste situam-se parte das terras altas da Serra do Erval, desenvolvidas sobre o embasamento cristalino Sul-Riograndense e, ao Sul o Rio Piratini, importante recurso hídrido da região.

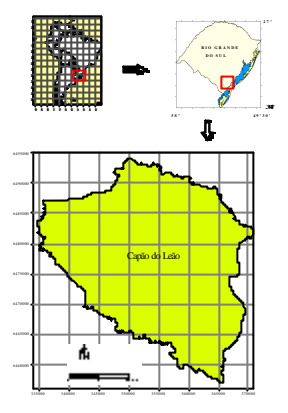

Figura 1: Mapa de localização da área de estudo

#### **4 Metodologia**

A metodologia utilizada compreende a aquisição, digitalização e processamento de um conjunto de mapas temáticos, necessários para a formulação de um Banco de Dados Geográficos. As metas quanto à formação do Banco de Dados propõem-se a caracterizar determinado tipo de informação tendo como base outras informações pré-existentes.

#### **Informações Cartográficas:**

A partir da aquisição das cartas topográficos na escala de 1:50000, elaboradas pela Diretoria de Serviço Geográfico do Exército (DSG), as informações relativas às curvas de nível e o mapa base para a área de estudo, foram digitalizados em planos de informações independentes usando-se o módulo DRAW pertencente ao software Autocad R14. Depois de editados, no referido programa, exportados para o formato .DXF e importados no SIG, os arquivos vetoriais referentes às curvas de nível foram rasterizados, através do módulo POLYRAS.

#### **Imagem Orbital:**

Primeiramente foi feita a aquisição da imagem do satélite LANDSAT\_TM5 de 19 de dezembro de 1995, na órbita 221-082, e realizada a conversão das bandas 3, 4 e 5 para o formato .TIFF, através da rotina L2TIFF fornecida pelo Instituto Nacional de Pesquisas Espaciais (INPE).

Na etapa seguinte executou-se a importação de cada banda espectral pelo SIG Idrisi, através do módulo TIFFIDRIS, de maneira que resultasse uma nova imagem. Para cada uma das bandas do Espectro Eletro-magnético (EEM) foi atribuída uma cor para criar uma imagem colorida falsa cor. Assim, atribuiu-se o vermelho para a banda 3, o verde para a banda 5 e o azul para a banda 4, resultando em uma composição colorida 3,5,4. Para este procedimento utilizou-se o módulo COMPOSIT.

 A seguir, procedeu-se o georeferenciamento da imagem criada, primeiramente foi criado um arquivo de correspondência pelo módulo EDIT do Idrisi, que teve como base cartográfica às cartas elaboradas pelo Exército (DSG). Neste processo foram plotados pontos na carta, na escala de 1:50000, e tiradas as suas respectivas leituras em coordenadas UTM (Universal Transverso de Mercator), para serem substituídas pelas coordenadas encontradas em pontos correspondentes na imagem orbital. Após o processo de montagem do arquivo de correspondência foi executada a transformação das coordenadas originais da imagem para coordenadas UTM, através do módulo RESAMPLE. Depois de concluído este procedimento foi feito um corte na imagem, utilizando o módulo WINDOW, a partir das coordenadas limitantes da área do município.

#### **Uso e ocupação do solo:**

Realizadas as etapas anteriores, foi elaborado um mapa de uso e ocupação atual do solo, apresentando os distintos tipos de cobertura vegetal e usos existentes, em data mais recente possível. Esses dados foram identificados a partir da imagem orbital da área de estudo de forma visual e mecânica, com a intensão de possibilitar a digitalização das características naturais e antrópicas na região. Posteriormente foi realizada uma interpretação automática por computador, bem como a classificação supervisionada das referidas feições pelo módulo MAKESIG do Idrisi. A Classificação supervisionada foi utilizada para identificar exemplos de classes de informação (tipo de cobertura do solo) de interesse na imagem. Estes exemplos são chamados de áreas de treinamento. O sistema de processamento de imagens é então usado para desenvolver uma caracterização estatística das reflectâncias para cada classe de informação, a imagem é dessa forma classificada através do exame das reflectâncias de cada pixel para decidir com qual das assinaturas ela mais se parece.

# **Geologia/Geomorfologia:**

Primeiramente foi realizada a digitalização dos arquivos vetoriais no software Autocad R14, tendo como fonte dos dados a classificação utilizada por Long (1989) e Villwock (1984) em estudos realizados na Planície Costeira do Rio Grande do Sul. A seguir foi feita uma simples sobreposição deste arquivo sobre a imagem orbital da área, onde se verificou um leve deslocamento entre o arquivo vetorial e as unidades ambientais existentes na imagem da área em questão. O próximo passo foi realizar a impressão desse conjunto de informações (arquivo vetorial e arquivo raster), em escala compatível com a de trabalho, para que pudesse ser feitos os devidos ajustes através da identificação das referidas unidades e na sua conseqüente redigitalização pelo Autocad, através de módulo específico, já citado anteriormente. Após a edição do arquivo vetorial este foi rasterizado pelo sistema do Idrisi para finalmente compôr o mapa temático das unidades geológicas/geomorfológicas.

#### **Solos:**

O mapa de solos, cedido pela Empresa Brasileira de Pesquisa Agropecuária (EMBRAPA-RS), foi adquirido através de levantamento realizado por Cunha, N. G. & Silveira, R. J. C. (1997). Os tipos de solos predominantes são o glei húmico e solo orgânico, próximo ao Canal São Gonçalo e, o planossolo e glei pouco húmico na zona central. Sobre estes dois últimos, desenvolve-se a maior parte da agricultura irrigada, em rotação com pastagens. Nas porções onduladas, ocorrem solos podzólicos, de textura média e, nas partes mais elevadas, os litossolos e afloramentos rochosos, que são explorados para a mineração de granito e mármore.

# **5 Resultados**

Como resultados foram obtidos vários mapas georreferenciados, em formato digital, que fazem parte do Banco de Dados Geográfico, que compõem a base física referente ao município de Capão do Leão. Dentre esses destacam-se os seguintes mapas temáticos:

# **Mapa Geológico/Geomorfológico:**

O município de Capão do Leão localiza-se em uma área de transição entre o Escudo e a Planície Costeira, esta última, representa a expressão superficial emersa da Bacia Sedimentar de Pelotas. As províncias morfológicas que ocorrem neste município correspondem ao Escudo Sul-Rio-Grandense, a Formação Graxaim, Formações Aluvionares , Terraços Lagunares (T1, T2 e T5) e 6495000

Depósitos Lacustres (**figura 2**).

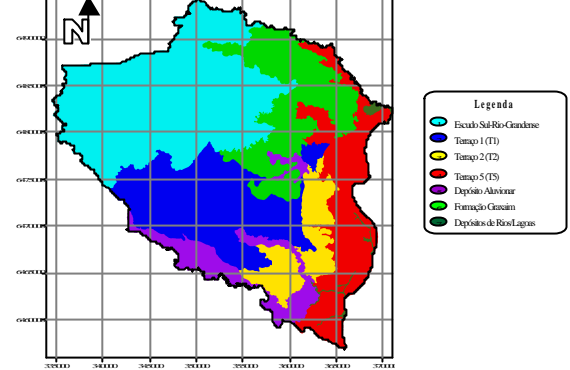

Figura 2: Mapa geológico/geomorfológico

# **Mapa de Solos Simplificado:**

A partir do mapa de solos original foi gerado um mapa simplificado que teve como objetivo facilitar a identificação das principais unidades de solos, de uma maneira genérica. Dessa forma o resultado foi uma nova imagem de solos com apenas quatro classes; a primeira, caracteriza-se pela presença de planossolos e gleis pouco húmicos, compondo porção mais fértil do solo; na segunda, ocorrem litossolos, solos podzólicos e regossolos, além da presença de afloramentos rochosos; na terceira ocorrem os solos aluviais, principalmente à beira do rio Piratini, no limite sul-sudoeste do município; e a quarta e última classe, composta por gleis húmicos e solo orgânico, na calha de alguns rios menores e na várzea do Canal São Gonçalo (**figura 3**).

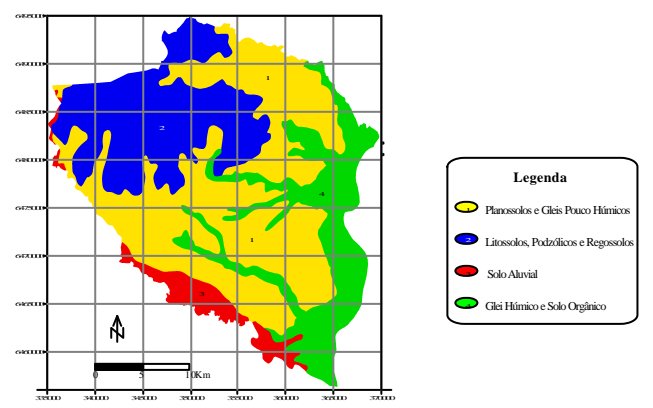

Figura 3: Mapa de solos simplificado

#### **Mapa de Uso e Ocupação do Solo:**

O Mapa de Uso e Ocupação do Solo (**figura 4**) foi obtido através da classificação automática supervisionada da imagem orbital, conforme descrito anteriormente. Este mapa é de vital importância para o Banco de Dados Municipais, à medida que, nos permite analisar e identificar as principais formas de uso e ocupação pelas atividades humanas, bem como a distribuição da vegetação no meio físico que correspondem à área de interesse deste estudo. Como principais atividades humanas na região destaca-se a cultura de arroz irrigado que ocorre nos planaltos da porção central do município e a pecuária que ocorre nos campos mais altos e nas várzeas dos rios e lagoas, em épocas de estiagem, ou ainda em rotação com o plantio de arroz. Foi identificada a presença de um grande quantidade de mata ciliar, principalmente nas porções mais elevadas do terreno, junto à zona de coxilhas e às áreas pertencentes ao Escudo, onde existem grandes restrições à mecanização e utilização agrícola. Ocorrem, ainda, alguns lagos de águas rasas e outros mais profundos que podem ser utilizados para irrigação, desde que sejam respeitados os limites físico-naturais destes corpos aquáticos, e que estão se tornando cada vez mais escassos atualmente.

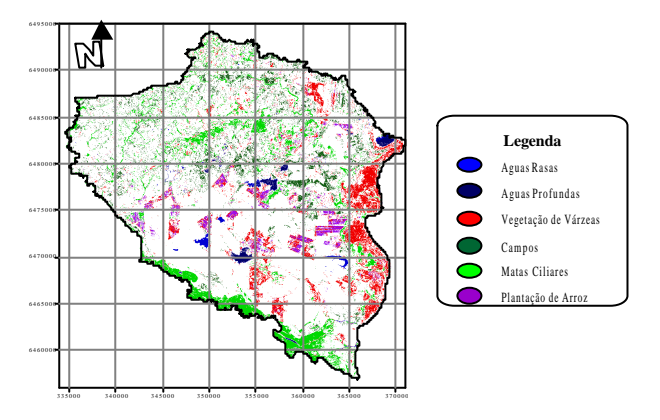

Figura 4: Mapa de uso e ocupação do solo

## **6 Conclusões**

Independente da lógica utilizada para a representação espacial (vetorial ou raster), um Banco de Dados Geográficos para uma determinada região, é organizado de maneira similar a uma coleção de mapas. Quando dados de um mapa são codificados em forma digital, diferenças de escala são removidas. O dado digital também pode ser visualizado ou impresso em qualquer escala. Mais

importante ainda, planos de dados digitais derivados de mapas de papel de diferentes escalas, mas cobrindo a mesma área geográfica, podem ser combinados.

A organização dos Bancos de Dados em planos é feita para prover acesso rápido aos elementos requeridos para análise geográfica, através de ferramentas de análise estatística tradicional como também por algumas rotinas específicas. O módulo de apoio ao processo de decisão é uma das mais importantes funções de um SIG, as ferramentas incluem vários módulos desenvolvidos para auxiliar no processo de tomada de decisão. São módulos que incorporam o erro no processo, ajudam na construção de mapas de aptidão, através de vários critérios e atendem decisões sobre localização quando objetivos múltiplos estão envolvidos. Usados em conjunto com outros componentes do SIG, estes módulos são ferramentas poderosas que ajustam-se perfeitamente às necessidades de suporte das ações públicas, já que possibilitam organizar e analisar dados cadastrais de várias origens em função do tempo e do espaço resultando em uma maior eficiência na alocação de recursos públicos e um aproveitamento mais racional dos recursos naturais.

#### **7 Referências Bibliográficas**

- Cunha, N.G.; Silveira, J.C.S. Estudos dos Solos do Município de Capão do Leão. **DOCUMENTOS-CPACT Nº11/96**, 1997.
- Eastmann, J.R. **Idrisi for Windows: Introdução e Exercícios Tutoriais**. Ed. Heinrick Hasenack & Eliseu Weber, Porto Alegre, 1998.
- Hasenack, H. O Processamento no Processo de Tomada de Decisão. **Boletim Gaúcho de Geografia**, v.20, 1995.
- Long, T. Le Quaternaire du Rio Grande do Sul. Temoin des Quatre Derniers Episodes Eustatiques Majeurs. Geologie et Evolution. Tese (Doutorado), Universidade de Bordeaux, France, 183p., 1989.
- Marble, D. Geografical Information Systems: an Overwiew. In: Pecora 9 Conference. **Proceedings...Sioux Falls**, v.1, p.18-24, 1984.
- Villwock, J.A. Geology of the Coastal Province of Rio Grande do Ssul, Southern Brazil. A Synthesis. **Pesquisas**, nº 16, p.5-49, 1984.